## **Download and Install**

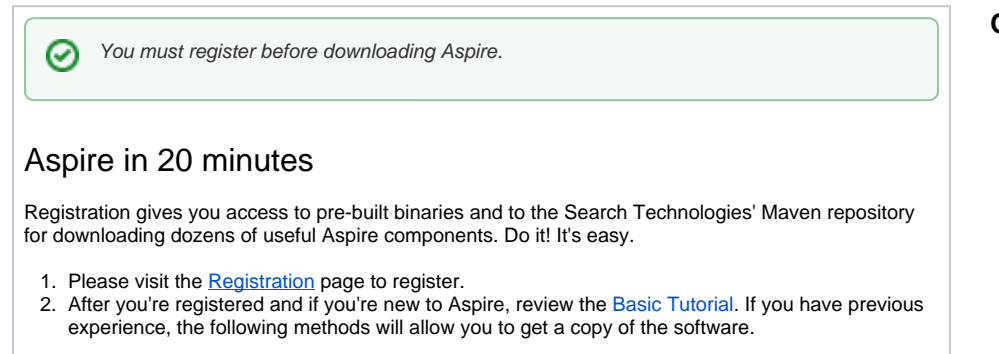

### <span id="page-0-0"></span>**Prerequisites**

To get started, you will need:

- 1. Java see [Install Java JDK](https://contentanalytics.digital.accenture.com/pages/viewpage.action?pageId=1053122)
- 2. A computer with a connection to the internet
	- Note: See [Setting Aspire with No Internet Access \(Offline\)](https://contentanalytics.digital.accenture.com/pages/viewpage.action?pageId=1051762) if this is not the case.

We also strongly recommend:

• Maven command-line - see [Install Maven Command Line](https://contentanalytics.digital.accenture.com/display/aspire30/Installation+Instructions)

### <span id="page-0-1"></span>**Downloads**

There are two ways you can download Aspire:

- 1. Downloading a pre-built distribution.
- 2. Using the Aspire Maven Distribution Archetype

### <span id="page-0-2"></span>Method 1: Basic Method Download with Pre-Built Binaries

You must be registered to access the binaries download page. Go to [https://aspire.searchtechnologies.com](https://aspire.searchtechnologies.com/) to register. Λ

A pre-built distribution of Aspire can be downloaded from [https://repository.searchtechnologies.com/artifactory/public](https://repository.searchtechnologies.com/artifactory/public/com/searchtechnologies/aspire/binaries/) [/com/searchtechnologies/aspire/binaries/](https://repository.searchtechnologies.com/artifactory/public/com/searchtechnologies/aspire/binaries/)

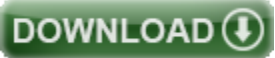

This distribution contains pre-built binaries for a functioning Aspire installation which works for both Windows and Linux.

Once you have downloaded Aspire, do the following:

- 1. Extract the contents of the zip or tar file into a directory
- 2. Edit and save the setting.xml file in the /Conf directory to change the default settings for username and password

```
a. 
<remoteRepositories>
           <remoteRepository>
                   <id>stPublic</id>
                   <url>https://repository.searchtechnologies.com/artifactory/simple/community-
  public/</url>
                   <user>YOUR ASPIRE ACCOUNT USERNAME</user>
                   <password>YOUR PASSWORD</password>d>
           </remoteRepository>
  </remoteRepositories>
```
3. Open a command prompt and set your current directory to the directory where you put the Aspire Software

- 4. Launch Aspire
- 5. Windows: bin\aspire.bat Linux: bin\startup.sh
- 6. Go to [http://localhost:50505](http://localhost:50505/) in a web browser to get started

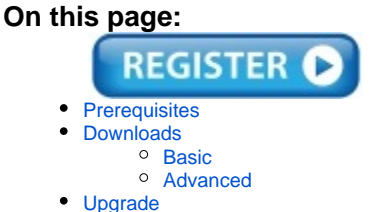

See [Launch Control](https://contentanalytics.digital.accenture.com/display/aspire30/Launch+Control) for more details.

#### <span id="page-1-0"></span>Method 2: Advanced Method with Maven and the Aspire Distribution Archetype

We understand that it requires a little more effort (it requires the Maven command-line tool, and there are a couple of extra steps), however it has added flexibility including:

- The ability to build distributions for computers without an internet connection
- The ability to build multiple distributions for multiple environments (e.g. development, staging, QA, and production environments) • The ability to bundle your applications
- For complete instructions, see [Quick Start with Distribution Archetype.](https://contentanalytics.digital.accenture.com/display/aspire30/Aspire+Quick+Start+with+Distribution+Archetype)

## <span id="page-1-1"></span>Upgrade to a Later Version

If you've chosen to upgrade to a later version, the instructions for changing your distribution to use it are [here](https://contentanalytics.digital.accenture.com/display/aspire30/Modify+a+Distribution+to+Change+the+Aspire+Version).

#### Method 1: Basic Method Download with Pre-Built Binaries

[blocked URL](https://wiki.searchtechnologies.com/images/thumb/a/a1/Downloads.png/150px-Downloads.png)

A pre-built distribution of Aspire can be downloaded from [https://repository.searchtechnologies.com](https://repository.searchtechnologies.com/artifactory/public/com/searchtechnologies/aspire/binaries/) [/artifactory/public/com/searchtechnologies/aspire/binaries/](https://repository.searchtechnologies.com/artifactory/public/com/searchtechnologies/aspire/binaries/).

You must be registered to access the binaries download page. Go to [https://aspire.searchtechnologies.](http://aspire.searchtechnologies.com) [com](http://aspire.searchtechnologies.com) to register.

This distribution contains pre-built binaries for a functioning Aspire installation which works for both Windows and Linux.

The latest Aspire 2 version is 2.2.2.

Once you have downloaded Aspire, do the following:

- 1. Extract the contents of the zip or tar file into a directory
- 2. Edit and save the setting.xml file in the /Conf directory to change the default settings for username and password

```
<remoteRepositories> 
         <remoteRepository>
          <id>stPublic</id>
          <url>https://repository.searchtechnologies.com/artifactory/simple
/community-public/</url>
         <user>YOUR ASPIRE ACCOUNT USERNAME</user>
          <password>YOUR PASSWORD</password>d>
         </remoteRepository>
</remoteRepositories>
```
- 1. Open a command prompt and set your current directory to the directory where you put the
- Aspire Software
- 2. Launch Aspire
- Windows: bin\aspire.bat Linux: bin\startup.sh
- 3. Go to <http://localhost:50505> in a web browser to get started

See [Launch Control](https://contentanalytics.digital.accenture.com/display/aspire30/Launch+Control) for more details.

#### Method 2: Advanced Method with Maven and the Aspire Distribution Archetype

We understand that it requires a little more effort (it requires the Maven command-line tool, and there are a couple of extra steps), however it has added flexibility including:

The ability to build distributions for computers without an internet connection

The ability to build multiple distributions for multiple environments (e.g. development, staging, QA, and production environments)

The ability to bundle your applications

For complete instructions, see [Quick Start with Distribution Archetype.](https://contentanalytics.digital.accenture.com/display/aspire30/Aspire+Quick+Start+with+Distribution+Archetype)

# Upgrading to a later version

If you've chosen to upgrade to a later version, the instructions for changing your distribution to use it are [here](https://wiki.searchtechnologies.com/index.php/Modifying_a_distribution_to_use_a_different_version_of_Aspire).